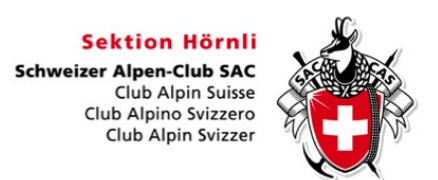

# **Tourenabschluss**

Nach erfolgreicher Durchführung oder auch bei einer Absage einer Tour soll diese baldmöglichst in DropTours abgeschlossen werden. So können auch die anderen Tourenleiter von deinen Erfahrungen profitieren und kritische Situationen besprochen werden. Zudem dienen die Angaben für die Erstellung der Jahresstatistik.

Bei aussergewöhnlichen Vorkommnissen auf der Tour bist du als Tourenleiter gebeten, diese dem Tourenchef direkt und zeitnah mitzuteilen (Telefon, E-Mail).

Für den Tourenabschluss in DropTours muss im Tourenmagagement-Programm der zur Tour gehörende Report ausgefüllt und vom Tourenleiter freigegeben werden. Die einzelnen Schritte werden nachfolgend genauer erläutert.

### **Report Status**

Je nach Status des Reports ändert das Symbol. Nachfolgend sind die verschiedenen Report-Stufen und die entsprechenden Symbole aufgelistet.

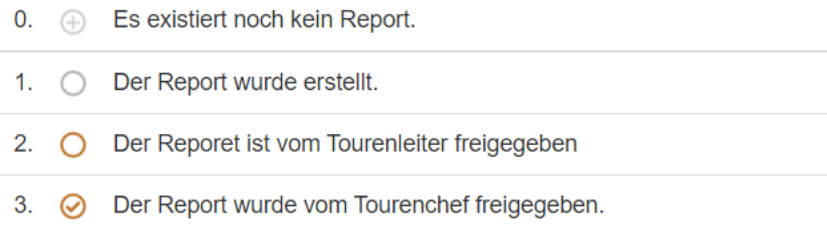

# **Report öffnen**

Um den Report einer Tour zu öffnen, klickst du in DropTours bei der entsprechenden Tour auf das Report-Symbol (existiert noch kein Report, ist dies ein Plus-Symbol).

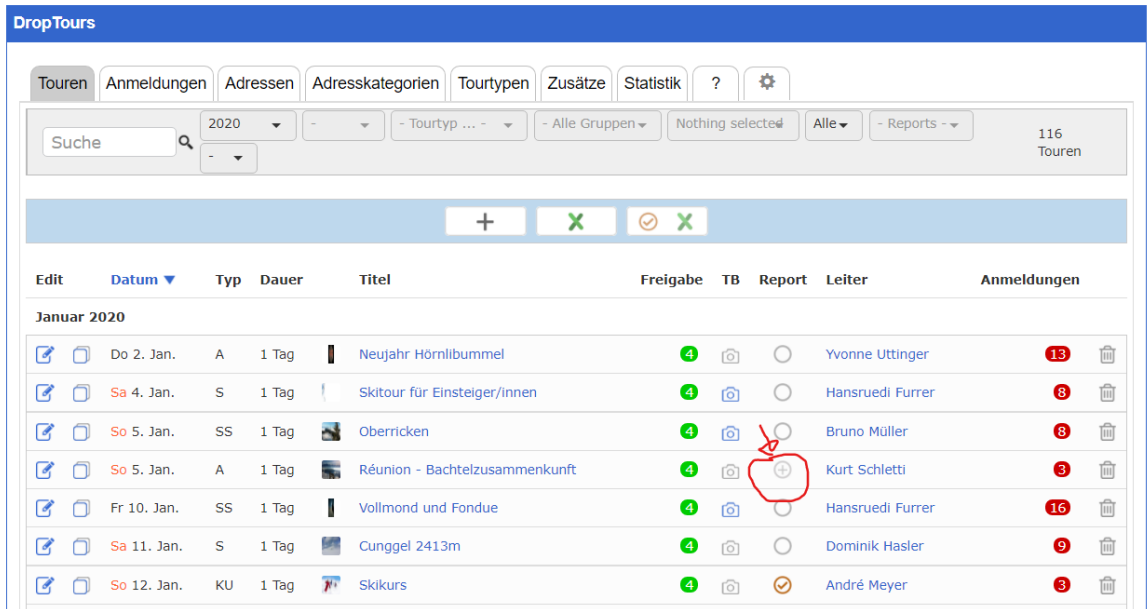

# **Report ausfüllen**

Im erscheinenden Formular füllst du die Bereiche wie nachfolgend beschrieben aus. **Vergiss nicht beim Verlassen des Formulars deine Angaben zu speichern (Diskettensymbol).**

#### **Report**

In den Feldern *Routenbeschreibung*, *Verhältnisse/Wetter* und *Bemerkungen/Hinweise* werden Abweichungen von der Tourenausschreibung, spezielle Vorkommnisse (z.B. Unfall oder kritische Situation) oder spezielle Verhältnisse erfasst.

Wurde die Tour **abgesagt**, soll die Tour mit dem Tourenstatus *abgesagt* markierte werden (oben rechts im Report-Formular). Eine Angabe der Gründe für diesen Entscheid ist unter *Bemerkungen/Hinweise* wünschenswert.

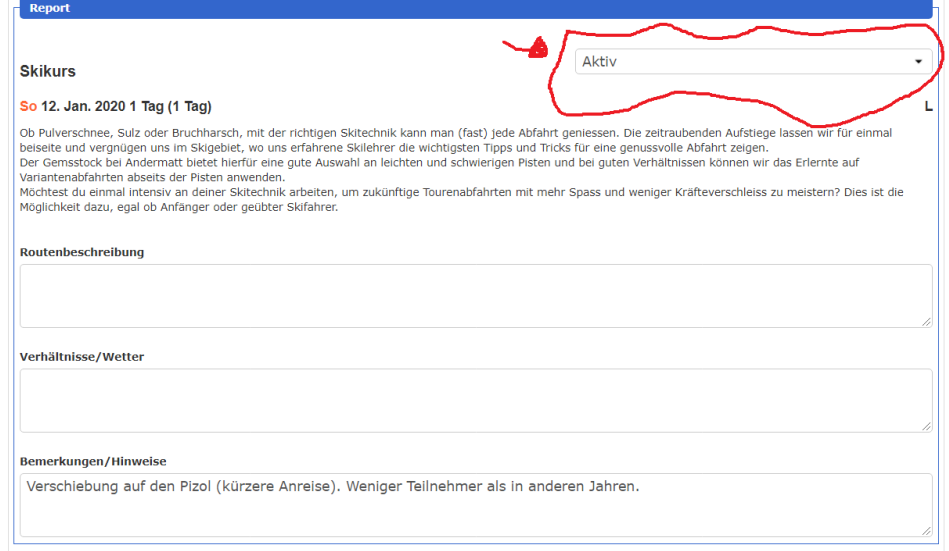

## **Teilnehmer**

Bereinige die Teilnehmerliste. Nur Mitglieder, die definitiv an der Tour teilgenommen haben sollen hier erscheinen. Kurzfristig nicht erschienene Teilnehmer können hier gelöscht werden, neue Teilnehmer müssen wie vor der Tour über den Tab "Anmeldungen" erfasst werden.

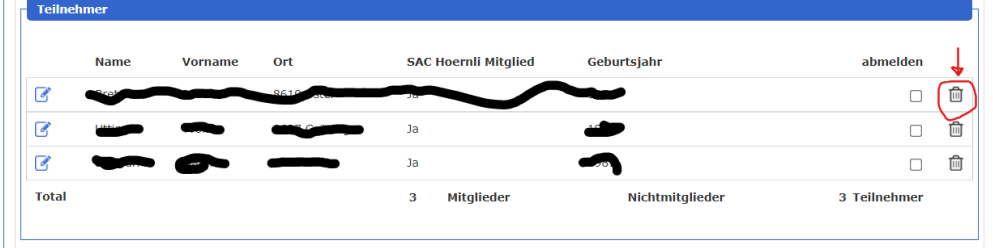

# **Auszahlung**

Diesen Bereich verwenden wir im SAC-Hörnli nur für die Freigabe des Reports, Angaben zu Auszahlung etc. kannst du ignorieren. Hast du den Report fertiggestellt, gibst du als Tourenleiter den Report frei. Danach prüft der zuständige Tourenchef deine Angaben und gibt den Report ebenfalls frei.

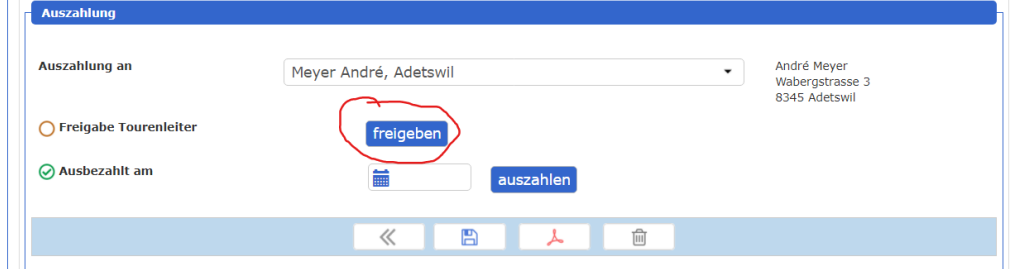